# PrintServer 17 Twisted-Pair Daughter Board Installation Guide

Order Number: EK-PRT17-DN. A01

#### First Printing, February 1993

The information in this document is subject to change without notice and should not be construed as a commitment by Digital Equipment Corporation. Digital Equipment Corporation assumes no responsibility for any errors that may appear in this document.

The software described in this document is furnished under a license and may be used or copied only in accordance with the terms of such license.

No responsibility is assumed for the use or reliability of software on equipment that is not supplied by Digital Equipment Corporation or its affiliated companies.

Restricted Rights: Use, duplication, or disclosure by the U.S. Government is subject to restrictions as set forth in subparagraph (c)(1)(ii) of the Rights in Technical Data and Computer Software clause at DFARS 252.227-7013.

© Digital Equipment Corporation 1993.

All Rights Reserved. Printed in U.S.A.

The postpaid Reader's Comments forms at the end of this document request your critical evaluation to assist in preparing future documentation.

The following are trademarks of Digital Equipment Corporation: DECnet, DECprint, PrintServer, ULTRIX, VAX, VMS, and the DIGITAL logo.

All other trademarks and registered trademarks are the property of their respective holders.

S1791

This document was prepared using VAX DOCUMENT, Version 2.1.

## Preface

This guide describes how to install the Twisted-pair Ethernet daughter board on the PrintServer 17 printer controller board.

## **Daughter Board Installation**

Use the following procedure to remove the controller board assembly and install the daughter board in the PrintServer 17 printer. If you need additional information about the printer such as how to power off the printer, cable locations, and so on, refer to the PrintServer 17 Operator's Guide

- 1. Power off both the front and rear power switches on the printer.
- 2. Disconnect the network interface cable from the connector panel on the back of the printer.
- 3. Remove the top and bottom paper cassettes from the printer.

- 4. Loosen the two captive screws  $oldsymbol{0}$  on the interface connector panel.
  - $\sqrt{\phantom{a}}$  If the screws are too tight to loosen by hand, use a flat-bladed screw driver to loosen the screws.

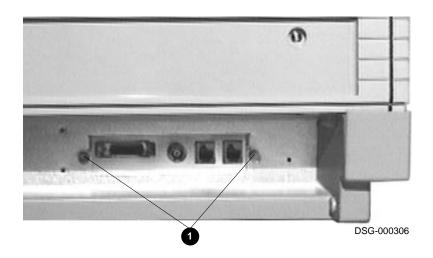

5. Pull the controller board assembly out from the front of the printer.

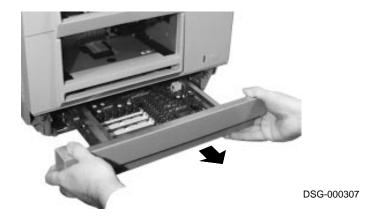

- 6. Loosen the two captive screws lacktriangle on the daughter board.
  - $\sqrt{\phantom{a}}$  If the screws are too tight to loosen by hand, use a flat-bladed screw driver to loosen the screws.

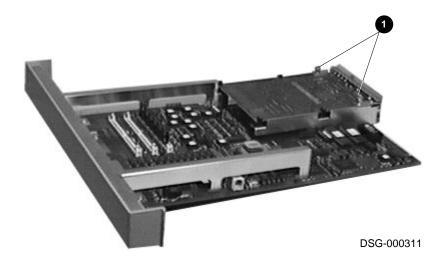

7. Spread the four retaining clips  $\ensuremath{\mathbf{0}}$  to release the daughter board.

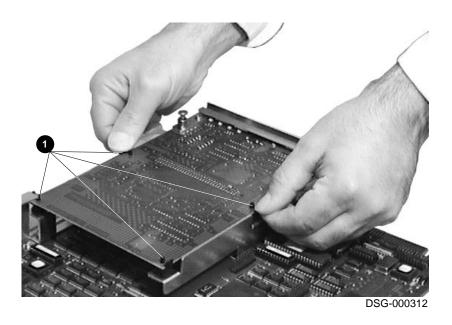

#### 8. Lift the daughter board straight up from its connector.

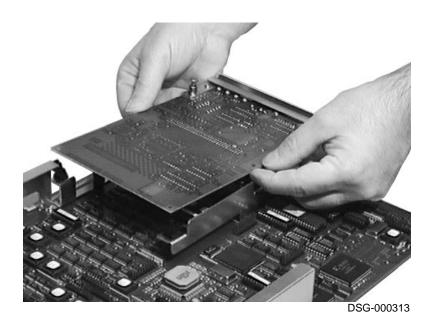

9. Install the new Twisted-pair daughter board by aligning the holes over the retaining clips.

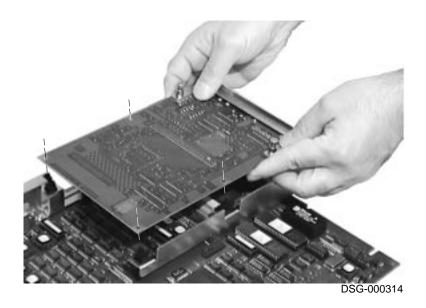

- 10. Connect the daughter board by pressing down on each side of its connector etch **1**.
  - Press down on the daughter board at each retaining clip location (see  $\,$ arrows) to be sure it is held securely in place.

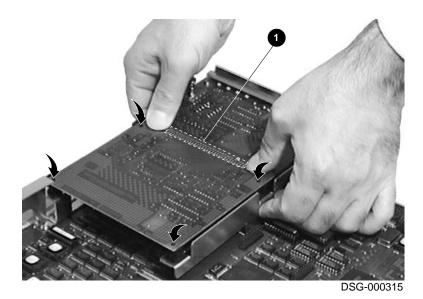

- 11. Reinstall the controller board assembly into the printer.
- 12. Tighten the interface connector panel screws on the back of the printer.
- 13. Connect the Twisted-pair Ethernet interface cable to the connector panel.

| Note                                                                                                    |  |  |  |  |  |  |
|----------------------------------------------------------------------------------------------------|--|--|--|--|--|--|
| Only one Ethernet interface cable can be connected to the printer at a time. Do not connect both Twisted-pair and ThinWire Ethernet interface cables to the printer. |  |  |  |  |  |  |

- 14. Power on the rear and front power switches.
  - $\surd$   $\,$  If an error message is displayed on the operator panel, see Chapter 7 in the PrintServer 17 Operator's Guide for the corrective action to take.